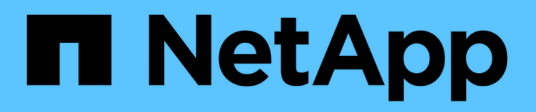

## **Use AutoSupport**

StorageGRID 11.8

NetApp May 17, 2024

This PDF was generated from https://docs.netapp.com/us-en/storagegrid-118/admin/what-isautosupport.html on May 17, 2024. Always check docs.netapp.com for the latest.

# **Table of Contents**

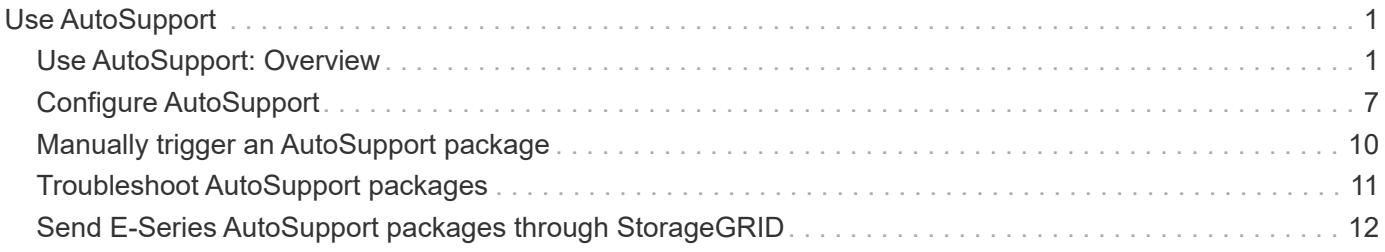

# <span id="page-2-0"></span>**Use AutoSupport**

## <span id="page-2-1"></span>**Use AutoSupport: Overview**

The AutoSupport feature enables StorageGRID to send health and status packages to NetApp technical support.

Using AutoSupport can significantly speed up problem determination and resolution. Technical support can also monitor the storage needs of your system and help you determine if you need to add new nodes or sites. Optionally, you can configure AutoSupport packages to be sent to one additional destination.

StorageGRID has two types of AutoSupport:

#### **StorageGRID AutoSupport**

Reports StorageGRID software issues. Enabled by default when you first install StorageGRID. You can [change the default AutoSupport configuration](#page-8-0) if needed.

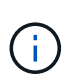

If StorageGRID AutoSupport is not enabled, a message appears on the Grid Manager dashboard. The message includes a link to the AutoSupport configuration page. If you close the message, it will not appear again until your browser cache is cleared, even if AutoSupport remains disabled.

#### **Appliance hardware AutoSupport**

Reports StorageGRID appliance issues. You must [configure hardware AutoSupport on each appliance.](#page-8-0)

## **What is Active IQ?**

Active IQ is a cloud-based digital advisor that leverages predictive analytics and community wisdom from NetApp's installed base. Its continuous risk assessments, predictive alerts, prescriptive guidance, and automated actions help you prevent problems before they occur, leading to improved system health and higher system availability.

If you want to use the Active IQ dashboards and functionality on the NetApp Support Site, you must enable AutoSupport.

[Active IQ Digital Advisor Documentation](https://docs.netapp.com/us-en/active-iq/index.html)

## **Information included in AutoSupport package**

An AutoSupport package contains the following XML files and details.

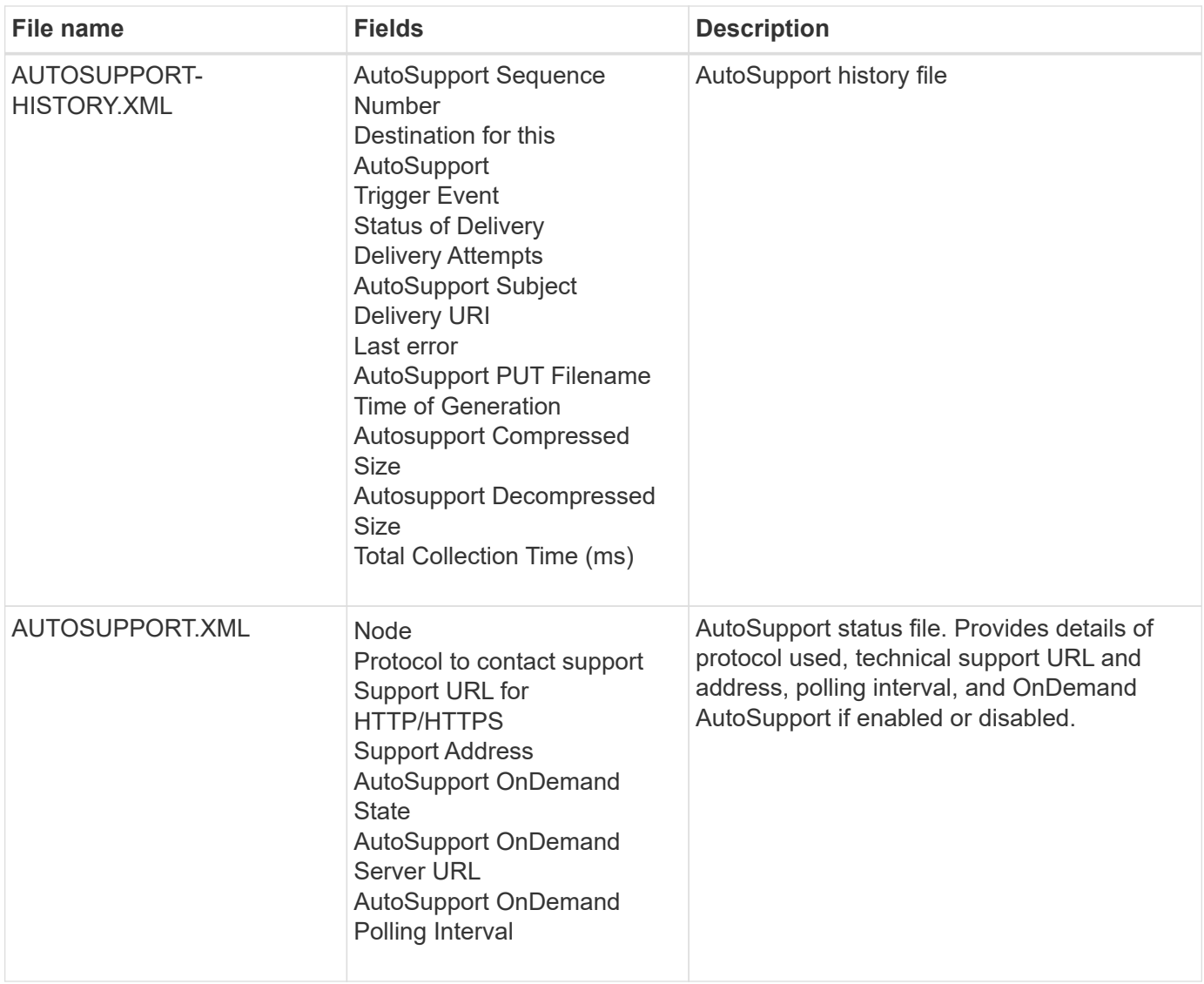

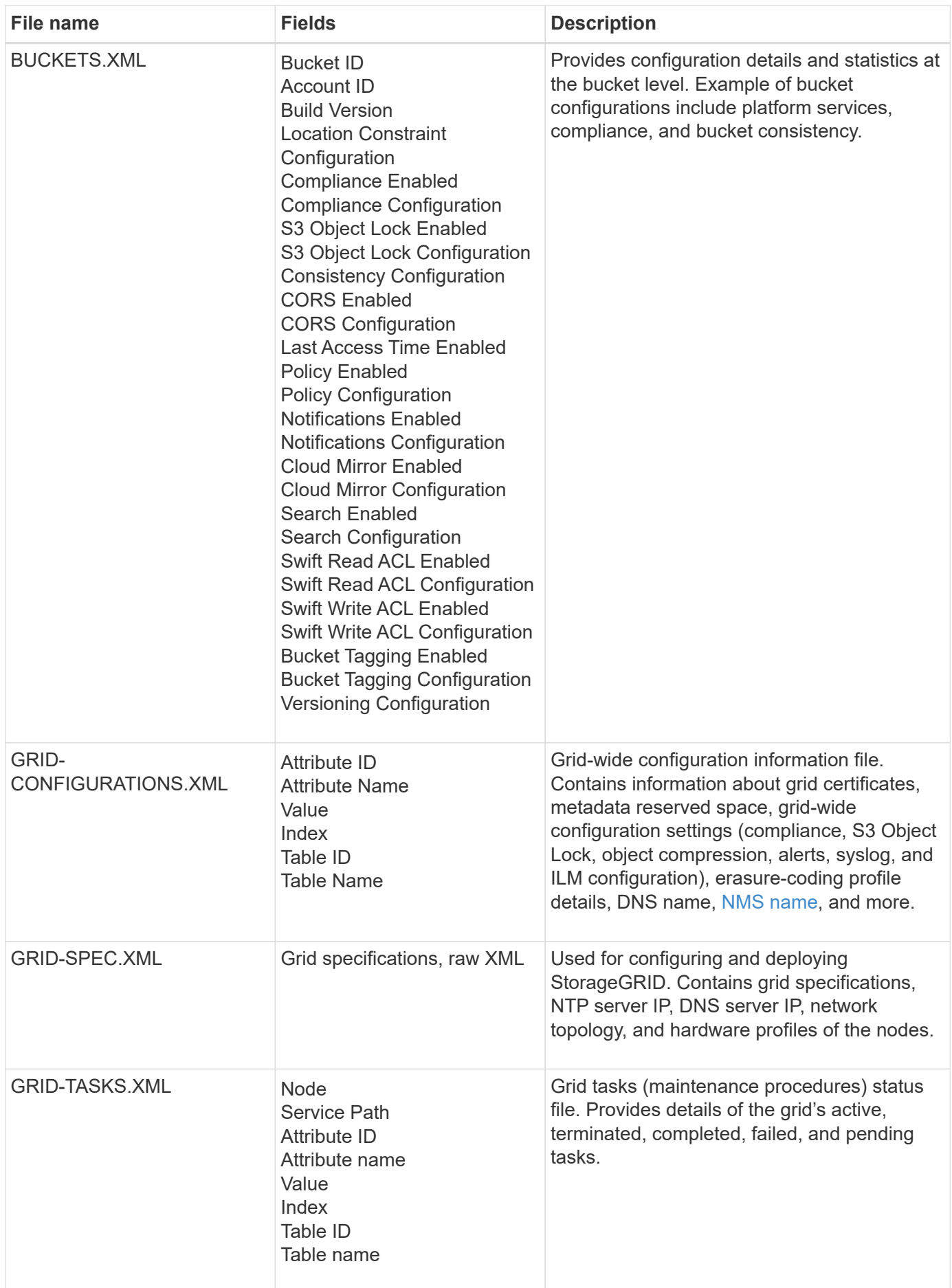

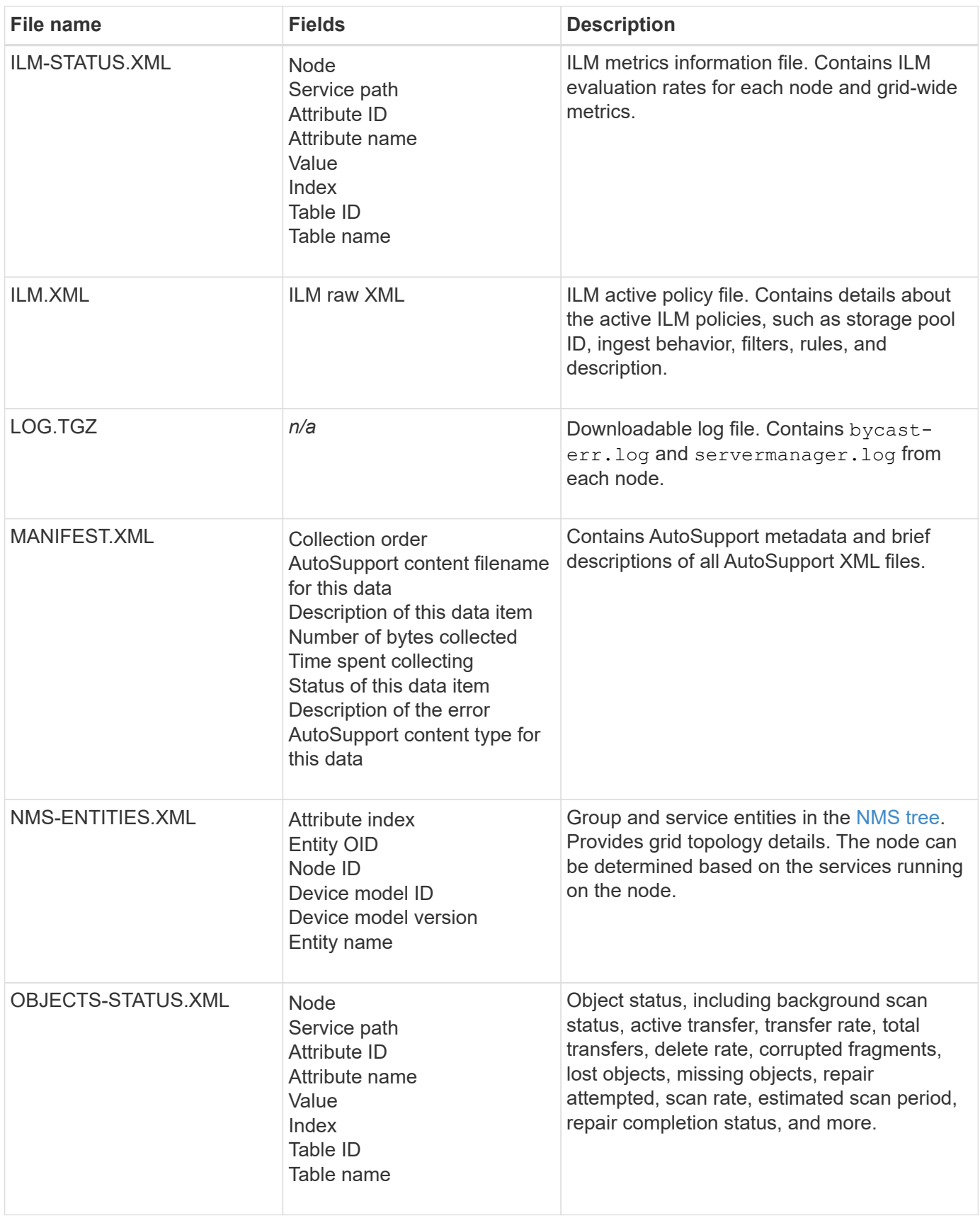

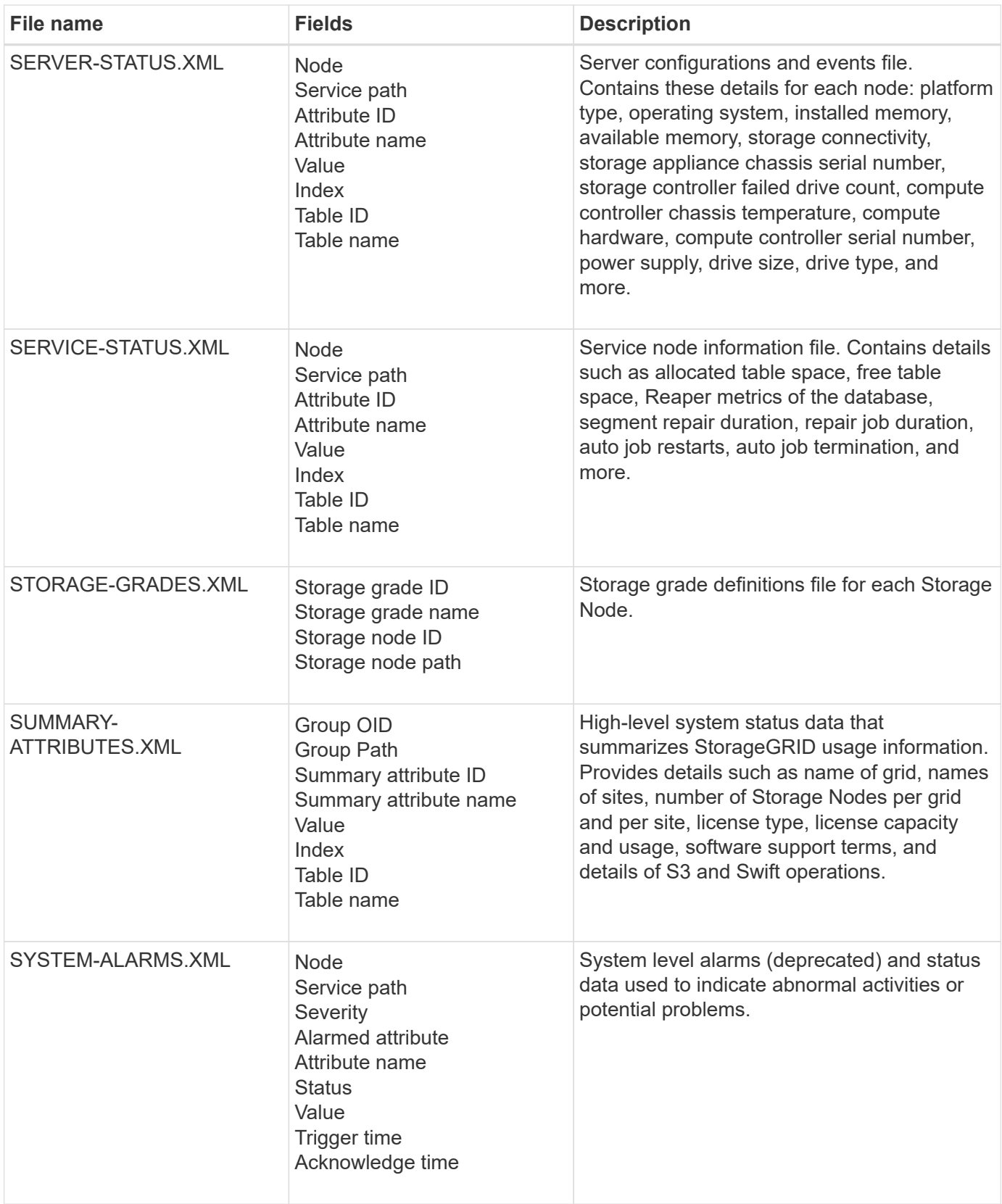

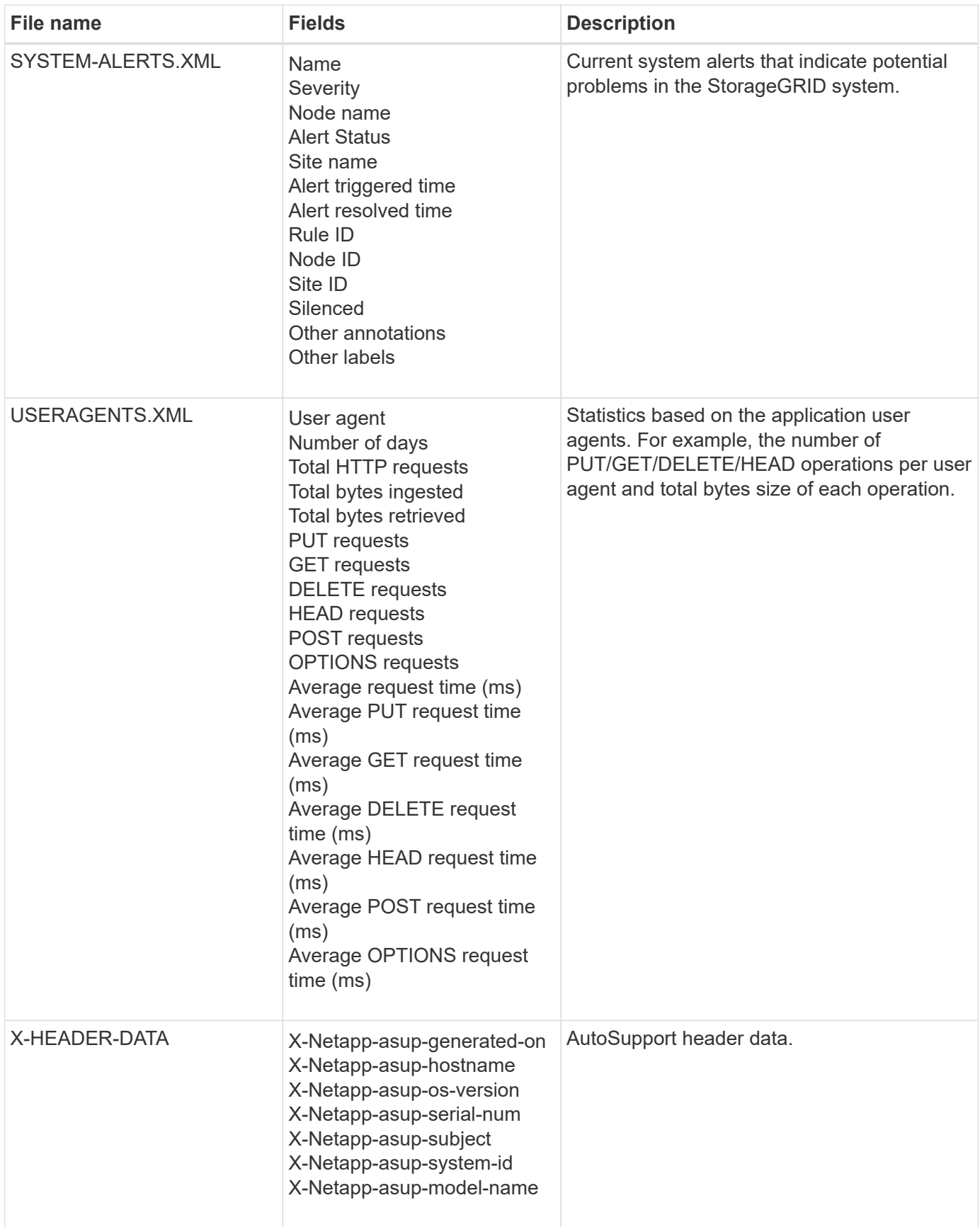

## <span id="page-8-0"></span>**Configure AutoSupport**

By default, the StorageGRID AutoSupport feature is enabled when you first install StorageGRID. However, you must configure hardware AutoSupport on each appliance. As needed, you can change the AutoSupport configuration.

If you want to change the configuration of StorageGRID AutoSupport, make your changes only on the primary Admin Node. You must [configure hardware AutoSupport](#page-11-1) on each appliance.

#### **Before you begin**

- You are signed in to the Grid Manager using a [supported web browser.](https://docs.netapp.com/us-en/storagegrid-118/admin/web-browser-requirements.html)
- You have the [Root access permission](https://docs.netapp.com/us-en/storagegrid-118/admin/admin-group-permissions.html).
- If you will use HTTPS for sending AutoSupport packages, you have provided outbound internet access to the primary Admin Node, either directly or [using a proxy server](https://docs.netapp.com/us-en/storagegrid-118/admin/configuring-admin-proxy-settings.html) (inbound connections not required).
- If HTTP is selected on the StorageGRID AutoSupport page, you have configured a proxy server to forward AutoSupport packages as HTTPS. NetApp's AutoSupport servers will reject packages sent using HTTP.

#### [Learn about configuring admin proxy settings.](https://docs.netapp.com/us-en/storagegrid-118/admin/configuring-admin-proxy-settings.html)

• If you will use SMTP as the protocol for AutoSupport packages, you have configured an SMTP mail server. The same mail server configuration is used for alarm email notifications (legacy system).

#### **About this task**

You can use any combination of the following options to send AutoSupport packages to technical support:

- **Weekly**: Automatically send AutoSupport packages once per week. Default setting: Enabled.
- **Event-triggered**: Automatically send AutoSupport packages every hour or when significant system events occur. Default setting: Enabled.
- **On Demand**: Allow technical support to request that your StorageGRID system send AutoSupport packages automatically, which is useful when they are actively working an issue (requires HTTPS AutoSupport transmission protocol). Default setting: Disabled.
- **User-triggered**: Manually send AutoSupport packages at any time.

## <span id="page-8-1"></span>**Specify the protocol for AutoSupport packages**

You can use any of the following protocols for sending AutoSupport packages:

- **HTTPS**: This is the default and recommended setting for new installations. This protocol uses port 443. If you want to [enable the AutoSupport on Demand feature](#page-9-0), you must use HTTPS.
- **HTTP**: If you select HTTP, you must configure a proxy server to forward AutoSupport packages as HTTPS. NetApp's AutoSupport servers reject packages sent using HTTP. This protocol uses port 80.
- **SMTP**: Use this option if you want AutoSupport packages to be emailed. If you use SMTP as the protocol for AutoSupport packages, you must configure an SMTP mail server on the Legacy Email Setup page (**SUPPORT** > **Alarms (legacy)** > **Legacy email setup**).

The protocol you set is used for sending all types of AutoSupport packages.

#### **Steps**

1. Select **SUPPORT** > **Tools** > **AutoSupport** > **Settings**.

- 2. Select the protocol you want to use to send AutoSupport packages.
- 3. If you selected **HTTPS**, select whether to use a NetApp support certificate (TLS certificate) to secure the connection to the technical support server.
	- **Verify certificate** (default): Ensures that the transmission of AutoSupport packages is secure. The NetApp support certificate is already installed with the StorageGRID software.
	- **Do not verify certificate**: Select this option only when you have a good reason not to use certificate validation, such as when there is a temporary problem with a certificate.
- 4. Select **Save**. All weekly, user-triggered, and event-triggered packages are sent using the selected protocol.

## **Disable weekly AutoSupport**

By default, the StorageGRID system is configured to send an AutoSupport package to technical support once a week.

To determine when the weekly AutoSupport package will be sent, go to the **AutoSupport** > **Results** tab. In the **Weekly AutoSupport** section, look at the value for **Next Scheduled Time**.

You can disable the automatic sending of weekly AutoSupport packages at any time.

#### **Steps**

- 1. Select **SUPPORT** > **Tools** > **AutoSupport** > **Settings**.
- 2. Clear the **Enable Weekly AutoSupport** checkbox.
- 3. Select **Save**.

### **Disable event-triggered AutoSupport**

By default, the StorageGRID system is configured to send an AutoSupport package to technical support every hour or when an important alert or other significant system event occurs.

You can disable event-triggered AutoSupport at any time.

#### **Steps**

- 1. Select **SUPPORT** > **Tools** > **AutoSupport** > **Settings**.
- 2. Clear the **Enable Event-Triggered AutoSupport** checkbox.
- 3. Select **Save**.

### <span id="page-9-0"></span>**Enable AutoSupport on Demand**

AutoSupport on Demand can assist in solving issues that technical support is actively working on.

By default, AutoSupport on Demand is disabled. Enabling this feature allows technical support to request that your StorageGRID system send AutoSupport packages automatically. Technical support can also set the polling time interval for AutoSupport on Demand queries.

Technical support can't enable or disable AutoSupport on Demand.

#### **Steps**

- 1. Select **SUPPORT** > **Tools** > **AutoSupport** > **Settings**.
- 2. Select the **HTTPS** for the protocol.
- 3. Select the **Enable Weekly AutoSupport** checkbox.
- 4. Select the **Enable AutoSupport on Demand** checkbox.
- 5. Select **Save**.

AutoSupport on Demand is enabled, and technical support can send AutoSupport on Demand requests to StorageGRID.

### **Disable checks for software updates**

By default, StorageGRID contacts NetApp to determine if software updates are available for your system. If a StorageGRID hotfix or new version is available, the new version is shown on the StorageGRID Upgrade page.

As required, you can optionally disable the check for software updates. For example, if your system does not have WAN access, you should disable the check to avoid download errors.

#### **Steps**

- 1. Select **SUPPORT** > **Tools** > **AutoSupport** > **Settings**.
- 2. Clear the **Check for software updates** checkbox.
- 3. Select **Save**.

### **Add an additional AutoSupport destination**

When you enable AutoSupport, heath and status packages are sent to technical support. You can specify one additional destination for all AutoSupport packages.

To verify or change the protocol used to send AutoSupport packages, see the instructions to [specify the](#page-8-1) [protocol for AutoSupport packages](#page-8-1).

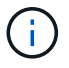

You can't use the SMTP protocol to send AutoSupport packages to an additional destination.

#### **Steps**

- 1. Select **SUPPORT** > **Tools** > **AutoSupport** > **Settings**.
- 2. Select **Enable Additional AutoSupport Destination**.
- 3. Specify the following:

#### **Hostname**

The server hostname or IP address of an additional AutoSupport destination server.

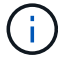

You can enter only one additional destination.

#### **Port**

The port used to connect to an additional AutoSupport destination server. The default is port 80 for HTTP or port 443 for HTTPS.

#### **Certificate validation**

Whether a TLS certificate is used to secure the connection to the additional destination.

◦ Select **Verify certificate** to use certificate validation.

◦ Select **Do not verify certificate** to send your AutoSupport packages without certificate validation.

Select this choice only when you have a good reason not to use certificate validation, such as when there is a temporary problem with a certificate.

- 4. If you selected **Verify certificate**, do the following:
	- a. Browse to the location of the CA certificate.
	- b. Upload the CA certificate file.

The CA certificate metadata appears.

5. Select **Save**.

All future weekly, event-triggered, and user-triggered AutoSupport packages will be sent to the additional destination.

## <span id="page-11-1"></span>**Configure AutoSupport for appliances**

AutoSupport for appliances reports StorageGRID hardware issues, and StorageGRID AutoSupport reports StorageGRID software issues, with one exception: for the SGF6112, StorageGRID AutoSupport reports both hardware and software issues. You must configure AutoSupport on each appliance except the SGF6112, which does not require additional configuration. AutoSupport is implemented differently for services appliances and storage appliances.

You use SANtricity to enable AutoSupport for each storage appliance. You can configure SANtricity AutoSupport during initial appliance setup or after an appliance has been installed:

• For SG6000 and SG5700 appliances, [configure AutoSupport in SANtricity System Manager](https://docs.netapp.com/us-en/storagegrid-appliances/installconfig/accessing-and-configuring-santricity-system-manager.html)

AutoSupport packages from E-Series appliances can be included in StorageGRID AutoSupport if you configure AutoSupport delivery by proxy in [SANtricity System Manager](#page-13-0).

StorageGRID AutoSupport does not report hardware issues, such as DIMM or host interface card (HIC) faults. However, some component failures might trigger [hardware alerts.](https://docs.netapp.com/us-en/storagegrid-118/monitor/alerts-reference.html) For StorageGRID appliances with a baseboard management controller (BMC), such as the SG100, SG1000, SG6060, or SGF6024, you can configure email and SNMP traps to report hardware failures:

- [Set up email notifications for BMC alerts](https://docs.netapp.com/us-en/storagegrid-appliances/installconfig/setting-up-email-notifications-for-alerts.html)
- [Configure SNMP settings for BMC](https://docs.netapp.com/us-en/storagegrid-appliances/installconfig/configuring-snmp-settings-for-bmc.html) for the SG6000-CN controller or the SG100 and SG1000 services appliances

#### **Related information**

[NetApp Support](https://mysupport.netapp.com/site/global/dashboard)

## <span id="page-11-0"></span>**Manually trigger an AutoSupport package**

To assist technical support in troubleshooting issues with your StorageGRID system, you can manually trigger an AutoSupport package to be sent.

#### **Before you begin**

• You must be signed in to the Grid Manager using a [supported web browser](https://docs.netapp.com/us-en/storagegrid-118/admin/web-browser-requirements.html).

• You must have the Root access or Other grid configuration permission.

#### **Steps**

- 1. Select **SUPPORT** > **Tools** > **AutoSupport**.
- 2. On the **Actions** tab, select **Send User-Triggered AutoSupport**.

StorageGRID attempts to send an AutoSupport package to the NetApp Support Site. If the attempt is successful, the **Most Recent Result** and **Last Successful Time** values on the **Results** tab are updated. If there is a problem, the **Most Recent Result** value updates to "Failed," and StorageGRID does not try to send the AutoSupport package again.

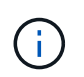

After sending an User-triggered AutoSupport package, refresh the AutoSupport page in your browser after 1 minute to access the most recent results.

## <span id="page-12-0"></span>**Troubleshoot AutoSupport packages**

If an attempt to send an AutoSupport package fails, the StorageGRID system takes different actions depending on the type of AutoSupport package. You can check the status of AutoSupport packages by selecting **SUPPORT** > **Tools** > **AutoSupport** > **Results**.

When the AutoSupport package fails to send, "Failed" appears on the **Results** tab of the **AutoSupport** page.

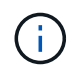

If you configured a proxy server to forward AutoSupport packages to NetApp, you should [verify](https://docs.netapp.com/us-en/storagegrid-118/admin/configuring-admin-proxy-settings.html) [that the proxy server configuration settings are correct](https://docs.netapp.com/us-en/storagegrid-118/admin/configuring-admin-proxy-settings.html).

## **Weekly AutoSupport package failure**

If a weekly AutoSupport package fails to send, the StorageGRID system takes the following actions:

- 1. Updates the Most Recent Result attribute to Retrying.
- 2. Attempts to resend the AutoSupport package 15 times every four minutes for one hour.
- 3. After one hour of send failures, updates the Most Recent Result attribute to Failed.
- 4. Attempts to send an AutoSupport package again at the next scheduled time.
- 5. Maintains the regular AutoSupport schedule if the package fails because the NMS service is unavailable, and if a package is sent before seven days pass.
- 6. When the NMS service is available again, sends an AutoSupport package immediately if a package has not been sent for seven days or more.

### **User-triggered or event-triggered AutoSupport package failure**

If a user-triggered or an event-triggered AutoSupport package fails to send, the StorageGRID system takes the following actions:

1. Displays an error message if the error is known. For example, if a user selects the SMTP protocol without providing correct email configuration settings, the following error is displayed: AutoSupport packages cannot be sent using SMTP protocol due to incorrect settings on the E-mail Server page.

- 2. Does not attempt to send the package again.
- 3. Logs the error in nms.log.

If a failure occurs and SMTP is the selected protocol, verify that the StorageGRID system's email server is correctly configured and that your email server is running (**SUPPORT** > **Alarms (legacy)** > **> Legacy Email Setup**). The following error message might appear on the AutoSupport page: AutoSupport packages cannot be sent using SMTP protocol due to incorrect settings on the E-mail Server page.

Learn how to [configure email server settings](https://docs.netapp.com/us-en/storagegrid-118/monitor/email-alert-notifications.html).

## **Correct an AutoSupport package failure**

If a failure occurs and SMTP is the selected protocol, verify that the StorageGRID system's email server is correctly configured and that your email server is running. The following error message might appear on the AutoSupport page: AutoSupport packages cannot be sent using SMTP protocol due to incorrect settings on the E-mail Server page.

## <span id="page-13-0"></span>**Send E-Series AutoSupport packages through StorageGRID**

You can send E-Series SANtricity System Manager AutoSupport packages to technical support through a StorageGRID Admin Node rather than the storage appliance management port.

See [E-Series hardware AutoSupport](https://docs.netapp.com/us-en/e-series-santricity/sm-support/autosupport-feature-overview.html) for more information about using AutoSupport with E-Series appliances.

#### **Before you begin**

- You are signed into the Grid Manager using a [supported web browser](https://docs.netapp.com/us-en/storagegrid-118/admin/web-browser-requirements.html).
- You have the [Storage appliance administrator or Root access permission.](https://docs.netapp.com/us-en/storagegrid-118/admin/admin-group-permissions.html)
- You have configured SANtricity AutoSupport:
	- For SG6000 and SG5700 appliances, [configure AutoSupport in SANtricity System Manager](https://docs.netapp.com/us-en/storagegrid-appliances/installconfig/accessing-and-configuring-santricity-system-manager.html)

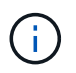

You must have SANtricity firmware 8.70 or higher to access SANtricity System Manager using the Grid Manager.

#### **About this task**

E-Series AutoSupport packages contain details of the storage hardware and are more specific than other AutoSupport packages sent by the StorageGRID system.

You can configure a special proxy server address in SANtricity System Manager to transmit AutoSupport packages through a StorageGRID Admin Node without the use of the appliance's management port. AutoSupport packages transmitted in this way are sent by the [preferred sender Admin Node](https://docs.netapp.com/us-en/storagegrid-118/primer/what-admin-node-is.html), and they use any [admin proxy settings](https://docs.netapp.com/us-en/storagegrid-118/admin/configuring-admin-proxy-settings.html) that have been configured in the Grid Manager.

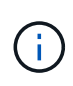

This procedure is only for configuring a StorageGRID proxy server for E-Series AutoSupport packages. For additional details on E-Series AutoSupport configuration, see the [NetApp E-](https://mysupport.netapp.com/info/web/ECMP1658252.html)[Series and SANtricity Documentation.](https://mysupport.netapp.com/info/web/ECMP1658252.html)

#### **Steps**

- 1. In the Grid Manager, select **NODES**.
- 2. From the list of nodes on the left, select the storage appliance node you want to configure.
- 3. Select **SANtricity System Manager**.

The SANtricity System Manager home page appears.

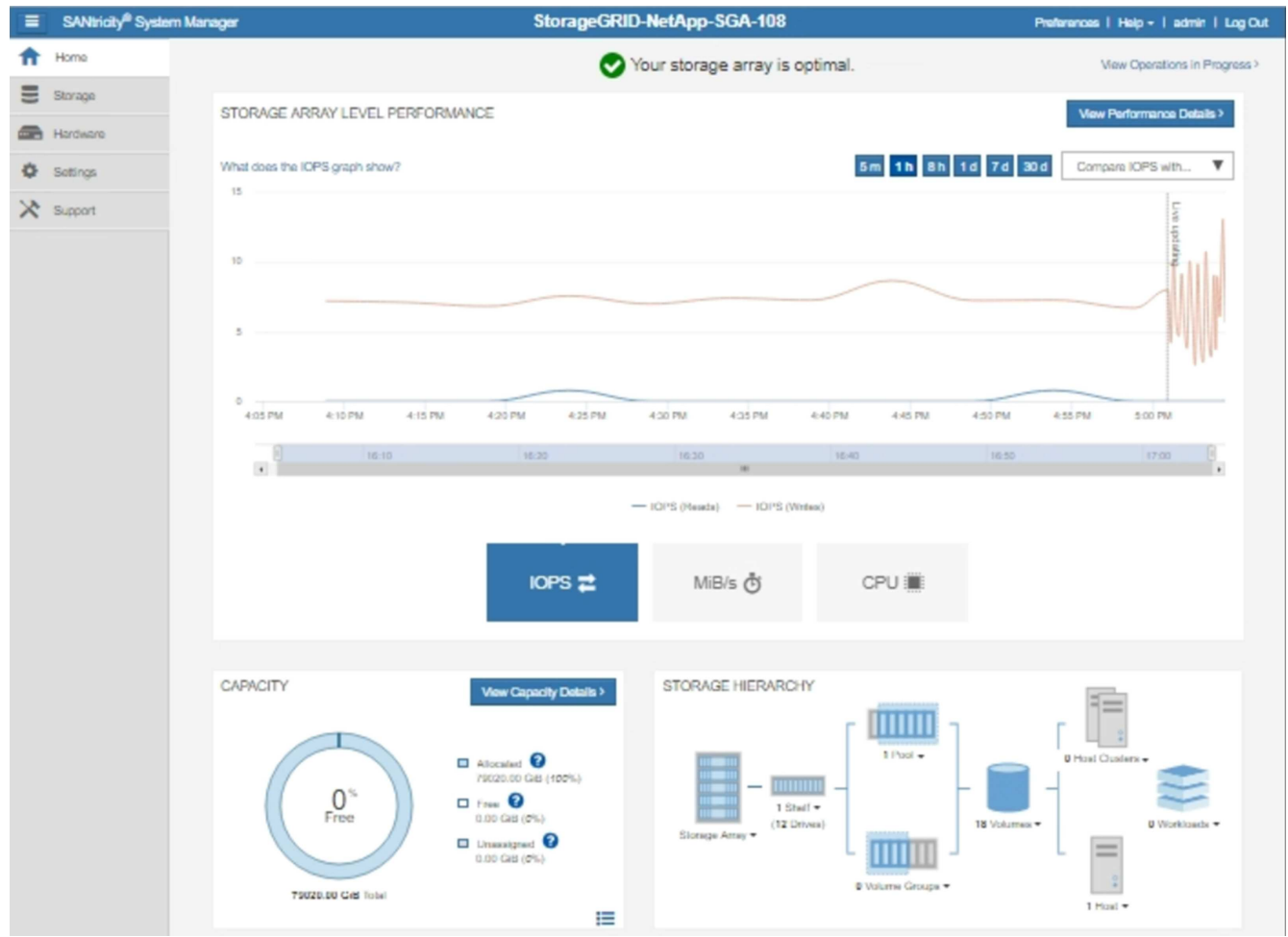

#### 4. Select **SUPPORT** > **Support center** > **AutoSupport**.

The AutoSupport operations page appears.

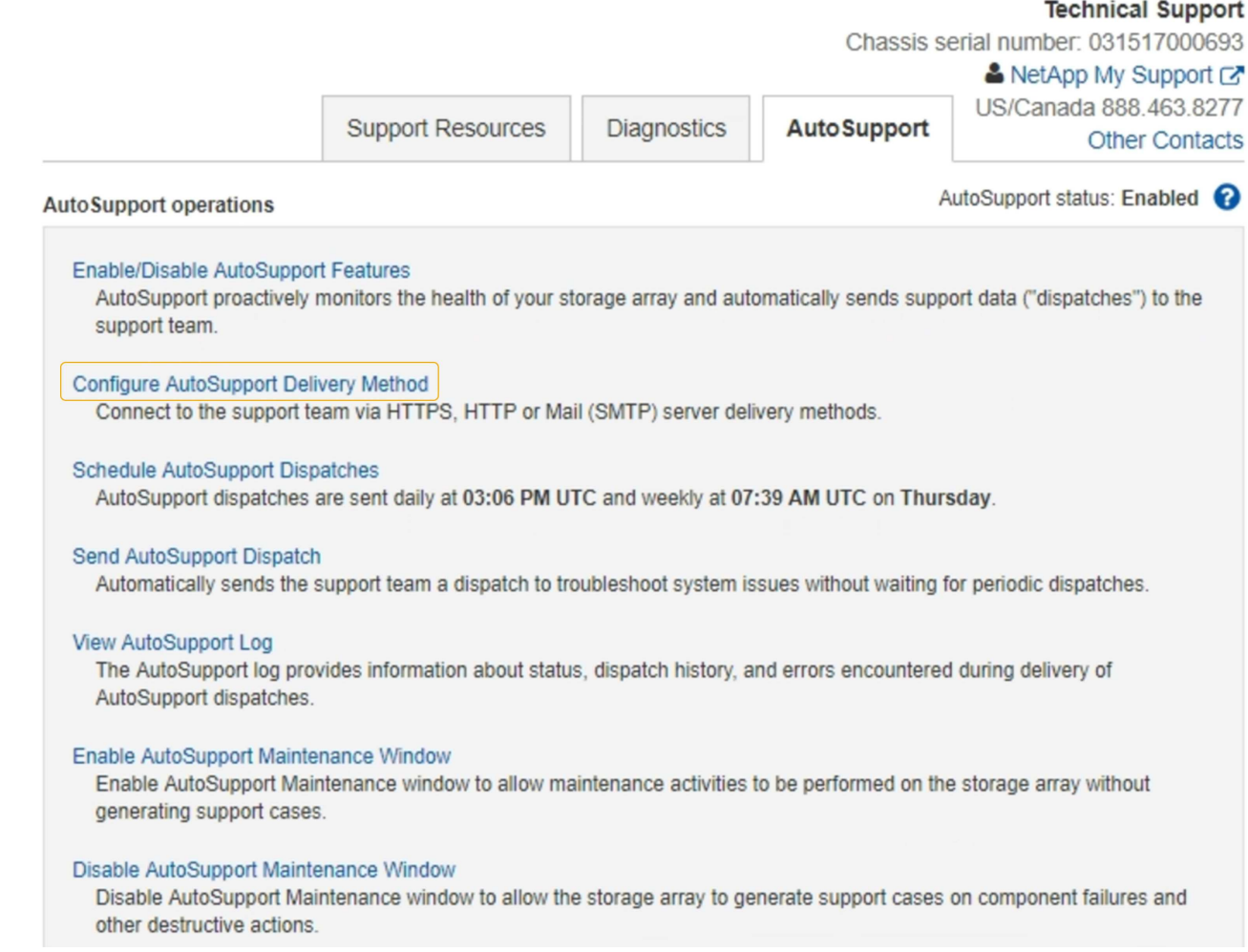

### 5. Select **Configure AutoSupport Delivery Method**.

The Configure AutoSupport Delivery Method page appears.

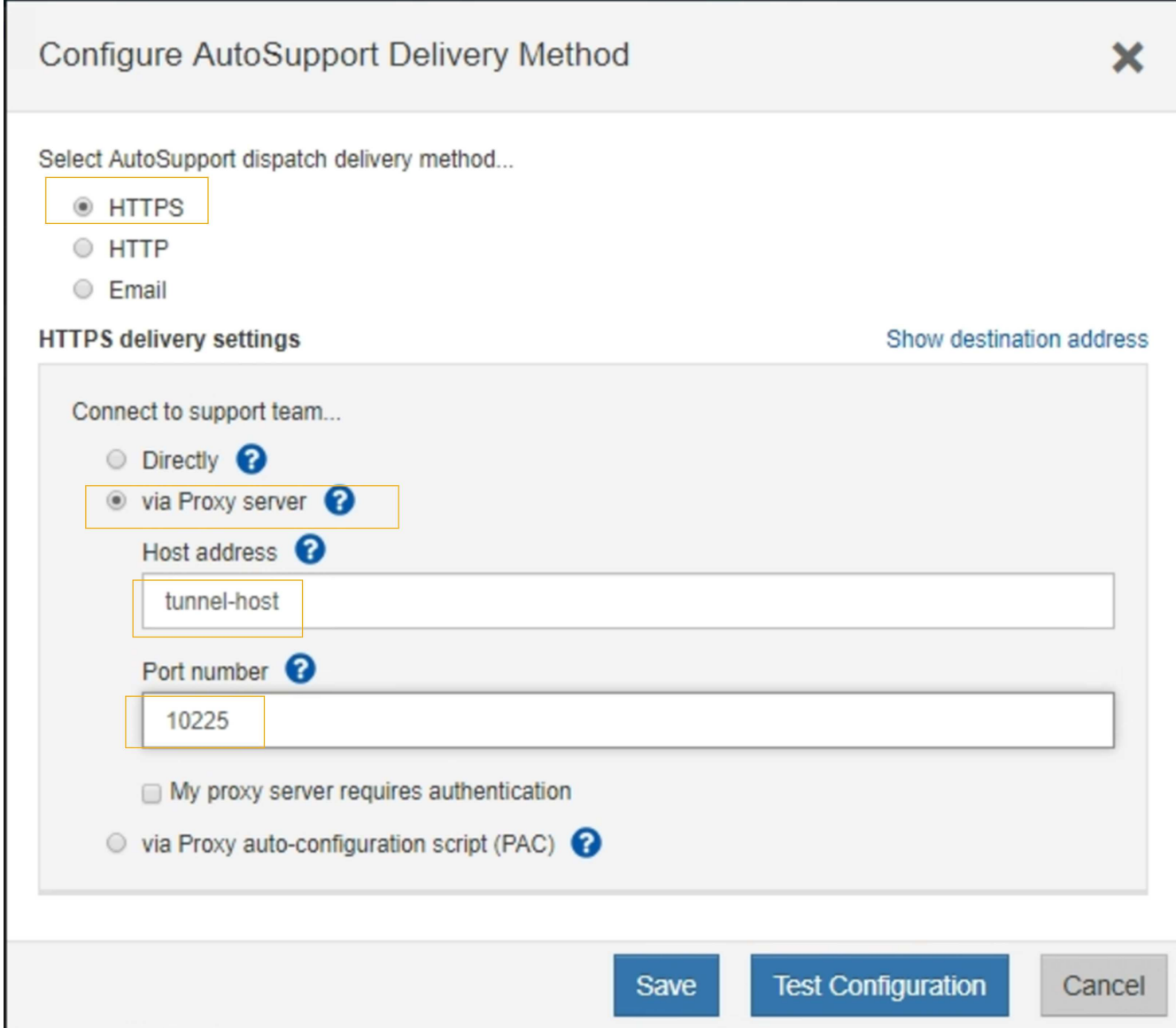

6. Select **HTTPS** for the delivery method.

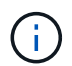

The certificate that enables HTTPS is pre-installed.

- 7. Select **via Proxy server**.
- 8. Enter tunnel-host for the **Host address**.

tunnel-host is the special address to use an Admin Node to send E-Series AutoSupport packages.

9. Enter 10225 for the **Port number**.

10225 is the port number on the StorageGRID proxy server that receives AutoSupport packages from the E-Series controller in the appliance.

10. Select **Test Configuration** to test the routing and configuration of your AutoSupport proxy server.

If correct, a message in a green banner appears: "Your AutoSupport configuration has been verified."

If the test fails, an error message appears in a red banner. Check your StorageGRID DNS settings and

networking, ensure the [preferred sender Admin Node](https://docs.netapp.com/us-en/storagegrid-118/primer/what-admin-node-is.html) can connect to the NetApp Support Site, and try the test again.

#### 11. Select **Save**.

The configuration is saved, and a confirmation message appears: "AutoSupport delivery method has been configured."

#### **Copyright information**

Copyright © 2024 NetApp, Inc. All Rights Reserved. Printed in the U.S. No part of this document covered by copyright may be reproduced in any form or by any means—graphic, electronic, or mechanical, including photocopying, recording, taping, or storage in an electronic retrieval system—without prior written permission of the copyright owner.

Software derived from copyrighted NetApp material is subject to the following license and disclaimer:

THIS SOFTWARE IS PROVIDED BY NETAPP "AS IS" AND WITHOUT ANY EXPRESS OR IMPLIED WARRANTIES, INCLUDING, BUT NOT LIMITED TO, THE IMPLIED WARRANTIES OF MERCHANTABILITY AND FITNESS FOR A PARTICULAR PURPOSE, WHICH ARE HEREBY DISCLAIMED. IN NO EVENT SHALL NETAPP BE LIABLE FOR ANY DIRECT, INDIRECT, INCIDENTAL, SPECIAL, EXEMPLARY, OR CONSEQUENTIAL DAMAGES (INCLUDING, BUT NOT LIMITED TO, PROCUREMENT OF SUBSTITUTE GOODS OR SERVICES; LOSS OF USE, DATA, OR PROFITS; OR BUSINESS INTERRUPTION) HOWEVER CAUSED AND ON ANY THEORY OF LIABILITY, WHETHER IN CONTRACT, STRICT LIABILITY, OR TORT (INCLUDING NEGLIGENCE OR OTHERWISE) ARISING IN ANY WAY OUT OF THE USE OF THIS SOFTWARE, EVEN IF ADVISED OF THE POSSIBILITY OF SUCH DAMAGE.

NetApp reserves the right to change any products described herein at any time, and without notice. NetApp assumes no responsibility or liability arising from the use of products described herein, except as expressly agreed to in writing by NetApp. The use or purchase of this product does not convey a license under any patent rights, trademark rights, or any other intellectual property rights of NetApp.

The product described in this manual may be protected by one or more U.S. patents, foreign patents, or pending applications.

LIMITED RIGHTS LEGEND: Use, duplication, or disclosure by the government is subject to restrictions as set forth in subparagraph (b)(3) of the Rights in Technical Data -Noncommercial Items at DFARS 252.227-7013 (FEB 2014) and FAR 52.227-19 (DEC 2007).

Data contained herein pertains to a commercial product and/or commercial service (as defined in FAR 2.101) and is proprietary to NetApp, Inc. All NetApp technical data and computer software provided under this Agreement is commercial in nature and developed solely at private expense. The U.S. Government has a nonexclusive, non-transferrable, nonsublicensable, worldwide, limited irrevocable license to use the Data only in connection with and in support of the U.S. Government contract under which the Data was delivered. Except as provided herein, the Data may not be used, disclosed, reproduced, modified, performed, or displayed without the prior written approval of NetApp, Inc. United States Government license rights for the Department of Defense are limited to those rights identified in DFARS clause 252.227-7015(b) (FEB 2014).

#### **Trademark information**

NETAPP, the NETAPP logo, and the marks listed at<http://www.netapp.com/TM>are trademarks of NetApp, Inc. Other company and product names may be trademarks of their respective owners.